## 权利声明

未经本公司事先书面许可的情况下,严禁以任何形式复 制、传递、分发和存储本使用手册中的任何内容。

本着不断完善、持续发展的原则,本公司保留在不预先通 知的情况下,对此手册中描述的任何产品进行修改和改进的 权力。

无论在何种情况下,本公司均不对任何数据或其他方面 的损失,或任何特殊事件、意外造成的直接或间接的损坏承 担任何责任。

本手册的内容按原样提供。除非适用的法律另有规定, 否则不对其准确性、可靠性或内容做出任何类型的、明确或 默许的保证,其中包括但不限于对适销性和对具体用途的实 用性的保证。本公司保留在不预先通知的情况下随时修订或 收回本使用手册的权力。

本手册中的图片仅供参考,如果有个别图片与产品实物 不符,请以产品实物为准。本手册中介绍的许多网络功能是 由网络服务商提供的特殊服务,能否使用这些网络功能取决 于给您提供服务的网络服务商。

如果您在使用过程中发现本产品的实际情况与本手册有 不一致之处,或您想得到最新的信息,或您有任何问题或想 法,请垂询服务热线电话。

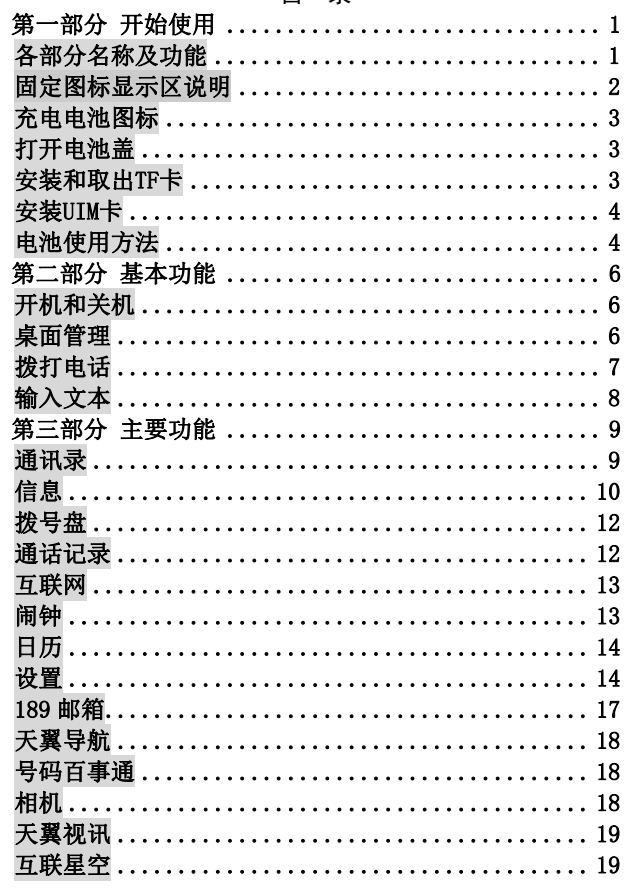

 $\;$  I

# 目录

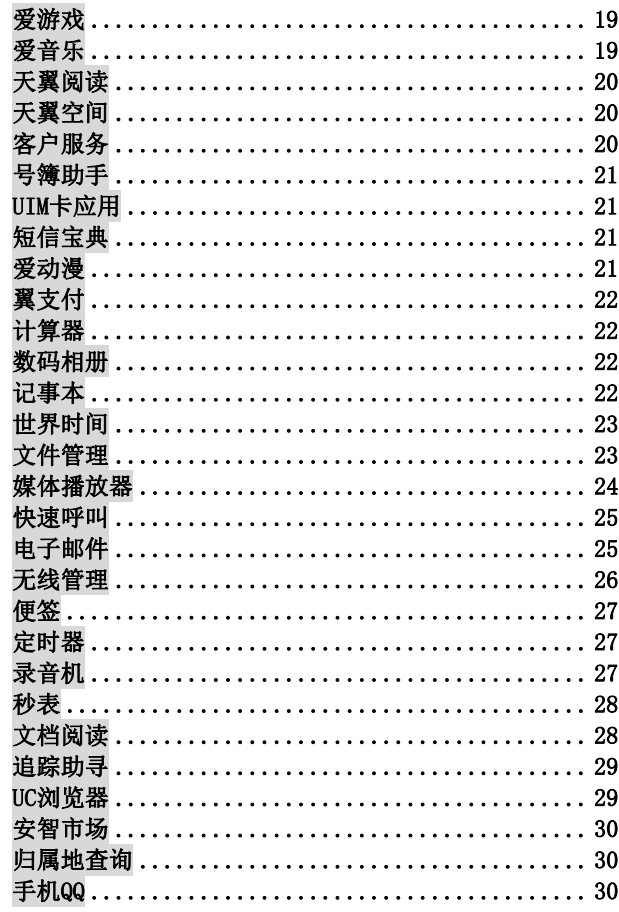

 $\label{eq:1} \text{II}$ 

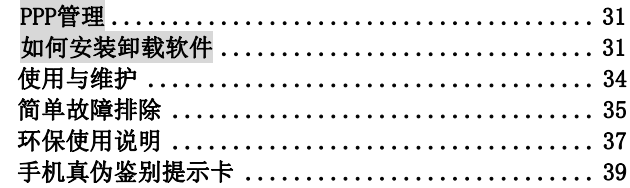

 $\coprod$ 

# 第一部分 开始使用

# 各部分名称及功能

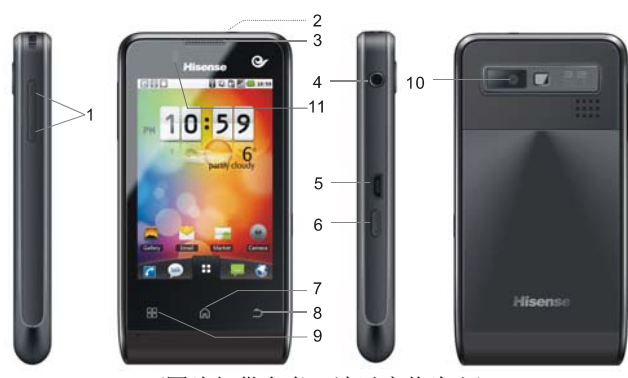

(图片仅供参考,请以实物为主)

<span id="page-4-1"></span><span id="page-4-0"></span>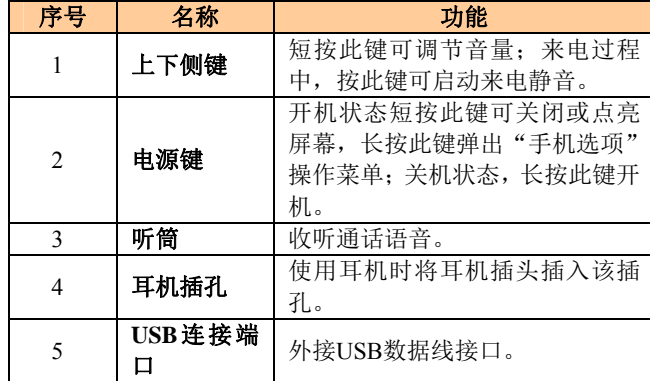

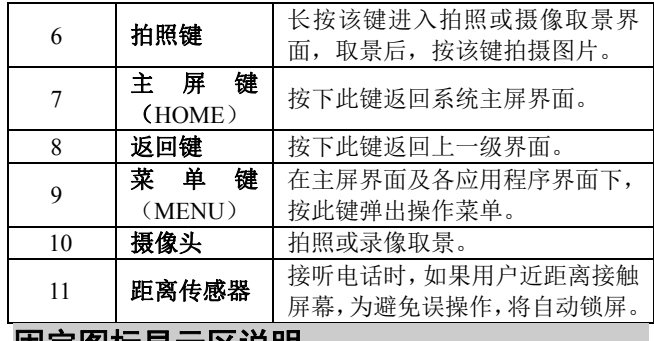

### 固定图标显示区说明

<span id="page-5-0"></span>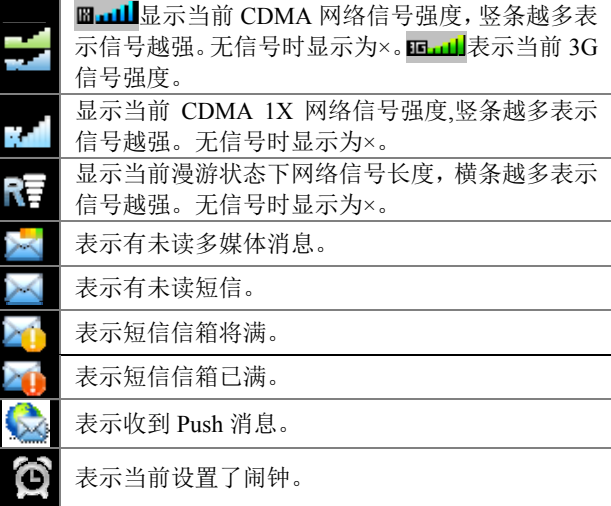

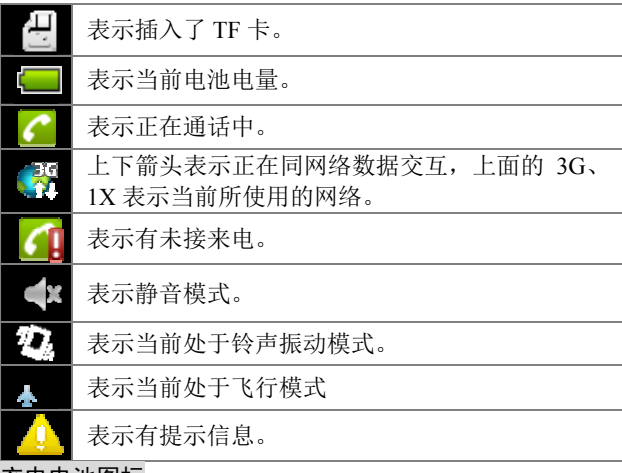

充电电池图标

:表示电量低,需充电; :表示正在充电; : 表示电池已充满。

# 打开电池盖

手机反置, 扣住手机下端扣手处, 向上抬起, 打开后盖。

### 安装和取出TF卡

<span id="page-6-2"></span><span id="page-6-1"></span><span id="page-6-0"></span>安装 TF 卡: 将 TF 卡有金手指的一面朝下, 注意缺口方向在 右侧,将卡完全推入卡槽中。 取出 TF 卡: 扣住 TF 卡向外拉, 直到将 TF 卡完全拉出卡槽。

#### 安装UIM卡

在插卡时,将 UIM 卡有芯片的一面朝下,注意缺口方向,将 卡推入卡槽中。

#### 电池使用方法

#### 安装电池

- 1. 将电池有触片的一端与电池连接器触点接触好。
- 2. 按下电池上端,使电池完全卡入电池盒中。
- 3. 将后盖与机身卡好,按下,听到"咔"的声音说明手机 后壳安装完毕。
- 取下电池

取下手机后盖,扣住电池上部缝隙处,将电池向外拉,取下 电池。

#### 电池性能

- 系统环境、手机的设定、玩游戏、播放音乐、照相和使 用数据业务等操作均会影响手机的待机时间。
- 进行通话或开启背光灯会比待机状态消耗较多的电量, 待机时间将缩短。
- 无服务区域中的待机时间要比正常待机时间短。
- 电池的性能随着充电状态、温度高低、当地网络情况以 及背景灯的状态变化而变化。

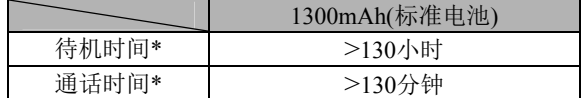

\* 具体时间视当地网络情况、用户使用情况及手机卡情况而 定。

充电

<span id="page-7-1"></span><span id="page-7-0"></span>1. 将充电器插头插入手机充电器接口,注意方向。

- 2. 充电器插到100~240V 50/60Hz电源插座上开始充电。
- 3. 充电时,屏幕上的电池电量图标闪烁;充电结束后,屏幕 上的电池电量图标停止闪烁。
- 4. 充电结束后,将插头从手机中拔出,然后从电源插座上 拔下充电器。

#### 充电时间

- 1. 如果交流电源电压较低,电池则需要较长时间的充电;
- 2. 充电时间根据电池的具体情况而变化;
- 3. 手机正常充电的环境温度范围是0℃到40℃,在低于0℃ 或高于40℃的环境温度下充电会造成电池性能下降,寿 命缩短。长时间处于太高或太低的环境温度下充电会造 成电池充不满电或电池鼓胀等损坏;
- 4. 使用电脑等非标准充电器充电会延长手机充电时间;
- 5. 充电时操作手机会延长手机充电时间。

#### 注意:

- 1. 电池第一次使用前应充满电后方可使用;电池充电完成 后请及时断开充电器,长时间充电会对电池性能造成损 害。
- 2. 充电时确保手机装有电池。
- 3. 在不进行充电时,请将充电器从交流电源插座上取下。
- 4. 在手机电量降到很低时,对手机进行充电,可能不会立 即开机,会循环提示低电,充电一段时间后,才会正常 开机。
- 5. 充电器是安全器件,请使用本型号专用充电器,同时在 使用时注意安全。

# 第二部分 基本功能

# 开机和关机

开启设备:

手机关机状态,且电池有电,长按电源键可正确开启手机。 关闭设备:

在待机界面长按电源键弹出手机选项界面,选择"关机", 此时无法接听、拨打电话和使用本机其它功能。

#### 桌面管理

#### 锁定或解锁:

在不操作手机一段时间之后即可以自动锁定键盘。根据设置

的解锁方式,向右滑动锁图标 V解锁。

主菜单"设置>声音和显示>屏幕背光时间"中,设置屏幕自 动锁定前的延迟时间;在"设置>安全>启用屏幕锁",点击启 动屏幕锁。

#### 添加桌面图标:

点击 。 进入菜单界面,找到想要建立桌面快捷方式的程 序, 按住图标不放, 图标振动一下之后, 图标即可移动, 然 后把图标拖动到您想要摆放的位置就可以松手了(注意操作 期间要按住图标不要放)。

#### 删除桌面图标:

<span id="page-9-2"></span><span id="page-9-1"></span><span id="page-9-0"></span>按住桌面上要删除的图标,图标振动一下之后,此时屏幕下 方出现回收站图标 ( ) 图标变红后松开图标,目标即可删除。

#### 添加删除桌面插件(及更换壁纸):

如需添加桌面上的日历、相框等桌面插件,只要在桌面空白 处按下不放就会弹出以下菜单:快捷方式、窗口小部件、文 件夹和壁纸,选择想要的插件即可,删除插件的方法和删除 图标一样。使用菜单中"壁纸"的选项,同样您也可以在浏 览图片时将图片设置为壁纸。

#### 系统提示栏:

系统提示栏(在屏幕最上端一行)显示系统当前的通知(如未 读短信或者未接电话等)以及任务管理器。

打开提示栏的方法:用手指按住屏幕的状态栏,拽住弹出的 下拉框,然后往下拖。

### 待机快捷图标显示:

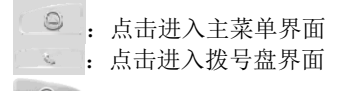

:点击进入通讯录界面

## 拨打电话

在主菜单界面或待机桌面点击拨号盘,输入电话号码,按下 呼叫按钮,如欲结束通话,在通话界面点击挂断或直接按电 源键进行挂断电话。

如果对方可以自动转接分机号码,有以下两种情况:

- **●** 输入"总机号码+P+分机号码", 按呼叫键先呼出总机 后,弹出提示框询问是否发送分机音频,选择"是", 呼出分机号码。
- **●** 输入"总机号码+T+分机号码",按呼叫键呼出总机后, 可以自动呼出分机号码。

<span id="page-10-0"></span>提示: 在拨号盘界面, 长按\*键可以输入 P, 长按#键输入 T。

# 输入文本

点击应用程序的文本框,系统将自动调出内置的输入法。 改变文本输入法

点击 <sup>[w]</sup>,选择手写输入法或者全键盘输入法。

手写输入法

在全屏手写情况下,选择<sup>12#"</sup>,进入符号面板,选择中符/英 符,进行符号输入。

全键盘输入法

<span id="page-11-0"></span>点击不同的输入模式:中文、字母、英文单词、数字符号, 分别点击输入不同的文本。

# 第三部分 主要功能

点击待机屏幕下方 。<br>
。<br>
9 , 拉出主菜单。

### 通讯录

通讯录是与您联系的个人和商务的地址簿和相关的存储信 息。

在通讯录界轻触菜单按钮,可进行分类显示、批量复制、批 量导出、备份、分组、查看存储器状态、蓝牙发送的操作。 注意: "批量导出"的联系人在TF卡的Other/vCard目录下。

#### ● 査找联系人

点击"定位盘",弹出字母序列,点击所查找记录的首字母, 即弹出相应记录。点击放大镜小图标,在文本框中输入联系 人名字,直到您想要的联系人显示为止。点击"隐藏定位盘", 定位盘隐藏。

在通讯录界面轻触菜单按钮,选择"分组",根据不同的分 组选择相应的联系人。

#### 新建联系人

在通讯录列表界面,点击下方"添加",可选择添加联系人 到话机或卡上。

选择添加到"话机",可以保存联系人的基本信息: 姓名、 电话号码、电子邮件的地址,也可以为手机联系人添加图片。 点击"+"、"-"号可以根据需要增加或减少记录。添加完成 后,点击"完成"保存联系人信息。

<span id="page-12-1"></span><span id="page-12-0"></span>选择添加到卡上,只能保存姓名和电话号码。完成后,点击 "保存"退出。

注意:联系人数量过多有可能影响系统的运行速度。

#### 单个联系人的操作

短按联系人会进入联系人详细信息的界面。 长按联系人可对其进行编辑、删除、发送通讯录、复制、导 出名片、加入黑名单的操作。 点击联系人左边的图标,可弹出三小图标,可分别对该联系 人进行呼叫、写短消息、编辑号码后呼出。

### 信息

在主菜单界面,点击"信息",进入信息列表界面。轻触菜单 按钮,可弹出菜单选项:查找、聊天模式、预约短消息、信 息计数器、存储器状态和设置。

写信息

在信息界面,点击"写信息",进入写信息界面。

- 点击"收件人"弹出菜单, 可从最近消息、通讯录或通 话记录中选择要发送的电话号码,点击"确定",所选的 号码即可添加到收件人编辑框中。
- 点击号码编辑框可直接输入号码。长按此框可弹出子菜 单您可选择操作。
- 点击图标 , 可弹出最近发送过的消息号码列表。
- 点击"输入内容"编辑框,编辑信息内容。
- 点击"附加"、"添加主题"可分别添加附件、主题。此 时信息会转换为彩信。
- 轻触菜单按钮,可对该信息进行"取消"、"保存"、"插 入通讯录"、"插入表情符号"、插入"常用短语"、"抄送 /密送"的操作。
- <span id="page-13-0"></span>当信息内容编辑结束后,点击屏幕上的"发送"发送该信息。

#### 收件箱

点击进入收件箱界面,查看信息列表。

- 在收件箱列表界面:
- 点击发件人前的图标,会弹出三个图标,点击图标,可 对该发件人进行呼叫、回复短信,编辑号码后呼叫的操 作。
- 点击信息可查看内容,长按信息可弹出子菜单您可根据 需要进行操作。
	- 轻触菜单按钮,可以弹出列表选项菜单:
		- 1. 写信息:编写信息。
		- 2. 批量删除:选择或全部删除信息。
		- 3. 批量复制:选择或全部复制信息。
		- 4. 备份到TF卡:将信息备份到TF卡的Other/inbox目录 下。

选择进入查看短消息详情界面:

- 点击屏幕空白处,弹出两个图标,点击图标可对显示字 体进行放大/缩小调整。
- 点击发送者电话号码,弹出信息选项菜单。可对该号码 进行发送信息、呼叫、编辑后呼叫、保存到通讯录、加 入到黑名单一系列操作。
- 轻触菜单按钮,弹出选项菜单,对存在本机的短信进行 提取号码、复制、备份到TF卡、锁定的操作。

已发件箱

点击进入已发件箱界面,查看信息列表。 操作方式可参照收件箱说明。

待发件箱

发送失败的信息将被存在该信箱中。

草稿箱

在编辑短信息界面保存的消息将被存在该信箱中。

卡 显示在卡上的短信列表。 语音信箱 输入语音信箱的号码后,点击"接听留言"可以呼叫该号码 收听已收到的留言。 注意:语音信箱是网络服务的一部分。您的服务提供商将会 向您提供语音信箱及相应的信箱号码。此服务必须先由服务 商启动。 Push信息

显示Push信息列表。

# 拨号盘

点击进入拨号盘界面。 点击数字键输入电话号码,点击拨号图标呼叫该号码。

点击 ,<br>点击 ,可以将该号码添加到通讯录列表。

### 通话记录

点击进入通话记录界面。

在列表界面的操作如下:

- 点击某记录可查看该记录的详细信息并对其号码进行呼 叫、发送信息或删除该记录的操作。
- 长按该记录弹出菜单,可对该号码进行删除、按号码删 除、保存到通讯录、加入黑名单的操作。
- <span id="page-15-1"></span><span id="page-15-0"></span> 轻触菜单按钮可以弹出菜单:查找、批量删除和通话时 间。

# 互联网

点击互联网进入全功能浏览器界面。

点击"书签": 可以手动添加书签, 对书签进行管理。

点击"搜索",输入内容,进行搜索。

点击"历史":可以查看登录网页的历史记录,并对历史记 录进行管理。

注意:

- 1. 从主菜单中,点击"无线管理",可以从中选择拨号连 接的NET和WAP方式。
- 2. 使用浏览器可以使您的手机访问网络和基于网络的应用 程序。如果需要,请向您的网络服务供应商咨询如何连 接。
- 3. 使用此功能可能会产生相关的数据流量费用,具体详情 请与您的网络服务供应商联系。

## 闹钟

在闹钟界面,轻触菜单键可弹出按钮可弹出选项菜单:

- 添加闹钟:增加更多闹钟条目。
- 隐藏时钟:可以将时钟表盘隐藏。
- 设置:可选择静音模式下闹钟响开或关,调节闹钟音量 大小,选择再响间隔时间,选择侧边按钮功能为无、暂 停或关闭。

### 开启闹钟

- 1. 点击选中闹钟条目右边图标<sup>(本)</sup>,亮色显示时为开启该功 能。
- 2. 选中该条闹钟条目进入。
- <span id="page-16-1"></span><span id="page-16-0"></span>3. 对闹钟进行时间、铃声、振动、重复类型、标签的设置。

4. 点击"完成"保存闹钟设置。

注意:

- 1. 在关机的状态下,系统会在闹钟提醒之前自动开机,进 行闹铃服务。
- 2. 为保证闹铃效果,请勿将手机设定为静音模式。
- 3. 在闹钟设置后,如果更换电池,请在1分钟内进行,否则 关机闹钟、自动开关机、时间和日期等信息可能不准确 或丢失。

# 日历

使用日历来创建备忘、约会、纪念日、任务等提醒时间。 创建日程

- 1. 在日历界面,轻触菜单按钮选择"新建日程",选择日 程类型为备忘、约会、纪念日或任务。
- 2. 输入事件主题。可输入备忘名称、开始和结束时间或勾 选全天、描述活动地点、备忘描述等等。
- 3. 点击"完成",保存日程文件。

提示:

在日历界面,轻触菜单按钮还可以查看日程,选择查看天、 周的视图,选择今天,选择"更多",进行设置、选择日期、 查看农历和存储状态。

### 设置

<span id="page-17-1"></span><span id="page-17-0"></span>自动开关机 设置自动开机与自动关机时间。 点击菜单右边的图标 , 绿色显示时为开启该功能。 编辑时间,点击"设置",完成时间编辑。

#### 通话设置

- 1. IP 号码:查看已有的 IP 号码,轻触菜单按钮可以添加新 的 IP 号码。长按 IP 号码弹出子菜单,可选择编辑或删 除该 IP 号码。
- 2. 补充业务:可以设置呼叫等待和来电转接。
- 3. 国际接入字:开启或关闭国际接入字,可以编辑国际接 入字。
- 4. 耳机自动接听:开启或关闭耳机自动接听。
- 5. 礼貌拒接语:编辑礼貌拒接语内容。
- 6. 本机号码:显示和编辑本机号码。本机号码是存储在手 机卡上的,在未插入手机卡的情况下,无法编辑本机号 码。
- 声音和显示

声音设置:

- 开启或关闭静音模式。
- 设置来电和通知的音量、音乐和视频的音量。
- 设置来电铃声、设置通知铃声。
- **●** 开启或关闭来电振动、触屏音、开机音、TF 卡通知。

显示设置:

- 打开或关闭窗口时是否显示动画。
- 调整屏幕亮度。
- 调整屏幕自动锁定前的延迟时间。
- 开启或关闭按下键盘时点亮按键背光。
- 选择系统的字体大小。
- 选择默认启动的主屏幕。

感应设置

- 1. 感应静音:开启或关闭感应静音。感应静音设为开启后, 有来电时,将手机由正面翻转至背面,即可振铃静音。
- 2. 图片切换:开启或关闭图片切换。开启图片切换后,在

浏览图片时, 甩动手机即可切换图片。

3. 感应灵敏度:滑动调节感应灵敏度。

#### 位置和安全

我的位置:

选择不同的定位方式:GPS卫星、网络辅助定位或者被动定位。 (提示:只有插CDMA卡并入CDMA网络才能使用网络辅助 定位,其他情况自动采用GPS卫星定位。) 当启用网络辅助定位后,选择启动模式为冷启动、温启动或 者热启动。

安全设置:

- 开启或关闭屏幕锁。
- 按照话机提示设置话机锁解锁图案,开启绘制图案解 锁屏幕、使用可见图案、使用触控反馈。
- 开启或关闭黑名单,输入来电黑名单号码。
- PIN 码设置, 设置 UIM 卡卡锁后, 开机时需要输入 UIM 卡密码才能使用手机。可更改原有的 UIM 卡密码, 使 用新密码锁卡。
- 开启或关闭密码可见功能。

#### 应用程序

可对应用程序进行管理。

- 1. 未知来源:选择是否安装非电子市场提供的应用程序。
- 2. 管理应用程序:用于管理手机中已经安装的应用程序, 包括显示应用程序存储空间、访问权限等信息以及清除 数据和默认设置、强制停止等。
- 3. 正在运行的服务:查看和控制当前正在运行的服务。
- TF卡和手机存储
- 查看 TF 卡的空间容量与可用系统空间、卸载 TF 卡或 格式化 TF 卡。
- 查看话机的可用系统空间与用户空间。

日期和时间

- **●** 开启或关闭自动获取 CDMA 网络时间, 关闭时, 需要 设置日期、时区与时间。
- 选择时间和日期格式。
- 语言和文本
- 选择显示的语言。
- 选择输入法。
- 文字设置:
- 手写输入法:选择手写输入法放大提示窗口开启或关 闭,选择手写笔颜色和手写笔宽度。
- 全键盘输入法:对全键盘输入法进行设置,包括:按 键声音、联想输入和放大提示窗口。

提示: 若要对按键声音进行设置, 首先要对"设置>声音和显 示>触屏音"进行开启。

搜索

可以选择网页搜索或使用快速搜索框。设置搜索范围,可选 择书签和网络的历史记录、已安装的应用程序、通讯录或媒 体播放器。清除最近选搜结果的快捷方式。

#### 恢复出厂设置

进行恢复出厂设置操作,会清除手机上的所有数据。恢复出 厂设置之前,建议将手机上的通讯录、短信等重要信息进行 备份。

关于手机

查看手机状态和软件版本。

### **189** 邮箱

<span id="page-20-0"></span>189 邮箱菜单预置一个 WAP 地址:http://wap.189.cn,选择该 菜单直接链接至中国电信 189 邮箱首页。

# 天翼导航

"天翼导航"是中国电信的 LBS 旗舰品牌,融合地图、导航、 定位、路况、搜索、预定、呼叫、出行资讯、特色数据等, 为用户创造智领 3G 的移动互联网体验!

# 号码百事通

它是中国电信提供的一种便民信息服务,用户只需拨打 114 或 118114,就可以获取与衣、食、住、用、行等日常生活相 关的各种信息服务。

### 相机

通过设备自带的相机,您可以很方便地拍摄照片和录制视频 片段。

拍照:

进入相机预览界面,相机程序启动时,手机屏幕自动切换到 横屏模式。拖动右侧小圆珠在拍照与摄像之间切换。 轻触菜单按钮弹出菜单选项:

1. 图库:浏览已拍摄的图片文件。

2. 设置:打开相机设置菜单, 对白平衡、色彩效果、存储 位置、照片质量、对比度、选择存储路径进行设置。

摄像:

<span id="page-21-2"></span><span id="page-21-1"></span><span id="page-21-0"></span>在相机预览界面,拖动右侧的小圆珠可以切换至摄像功能。 在摄像模式下,点击右下角的摄像图标,开始拍摄,再次点 击则停止拍摄。 轻触菜单按钮弹出菜单选项:

- 1. 视频库:浏览已拍摄的视频文件。
- 2. 设置:打开摄像机设置菜单,对视频画质、编码方式、 视频时长、白平衡、选择存储路径进行设置。

# 天翼视讯

天翼视讯播放器是面向天翼用户推出的集成视、音频为一体 的手机多媒体软终端,播放器内置独立的视频播放软件,通 过天翼3G网络可以直接收看影视、体育、娱乐等精彩的视频 内容。

## 互联星空

互联星空菜单预置一个WAP地址: http://wap.vnet.mobi, 点击 该菜单直接链接至电信门户首页。

### 爱游戏

您可使用爱游戏平台选择喜欢的游戏进行浏览、收藏和安装 等操作,并运行游戏。

# 爱音乐

<span id="page-22-3"></span><span id="page-22-2"></span><span id="page-22-1"></span><span id="page-22-0"></span>进入爱音乐播放器界面,提供音乐、视频、音乐资讯等音乐 专题整合信息为主要服务内容的手机交互应用服务软件系 统。

# 天翼阅读

天翼阅读为用户提供包括书籍、连载、杂志、漫画等各类电 子书的在线和离线阅读的服务。具体可咨询中国电信当地分 公司。

### 天翼空间

天翼空间是中国电信为您提供的手机应用软件和内容下载及 管理服务,为天翼空间应用商城用户提供应用的分类搜索、 下载收藏、推荐、评价以及好友互动等一系列业务服务。

### 客户服务

```
选择进入客户服务画面。
掌上营业厅
选择"短信",手机自动发送短消息 10001 至 10001。
选择"WAP",手机将登录http://wap.ct10000.com网站。
业务查询退订
选择"已订业务查询",手机将发送业务查询代码 0000 至短
消息查询接入号 10001。
选择"已订业务退订",手机将发送 00000 至 SP 业务退订接
入号 10001。
漫游列表更新
点击终端将发送一条内容为"PRL"的信息至 10659165。
客户服务热线
点击子菜单"10000"将拨打 10000 号。
点击子菜单"10001"将拨打 10001 号。
国际漫游客服
```
点击"国际漫游客服"后,显示如下文字说明: 当您在国外 及港澳台地区漫游时,可以拨打中国电信国际漫游客户服务 热线 18918910000,通过本机拨打免费,具体拨打方式,请参 阅漫游欢迎短信。您还可以通过互联网访问 http://manyou.ct10000.com 获得客户服务。 手机服务指南

选择"手机服务指南"后,手机屏幕显示与手机售后服务相 关的内容。例如,售后服务电话、网址等。

### 号簿助手

支持号簿助手功能,具体可咨询当地运营商。

### UIM卡应用

通过卡应用服务,您可以查询或定制天气预报等,还可以用 手机进行证券交易及网上聊天等。 注意:卡应用菜单存储在卡中,因此手机实际显示的菜单可 能会因卡而异,同时其操作速度也会相对较慢。

#### 短信宝典

短信宝典能为您提供最新、最经典的手机短信内容,让您随 时能够方便的给您的朋友送去最新颖的短信内容。

### 爱动漫

<span id="page-24-3"></span><span id="page-24-2"></span><span id="page-24-1"></span><span id="page-24-0"></span>"爱动漫"是中国电信基于 3G 移动互联网技术应用的新媒

体动漫业务。用户访问"爱动漫"时,可以在线欣赏国内外 优秀的漫画、动画、原创作品,浏览动漫潮流资讯。

## 翼支付

天翼手机将集成校企一卡通、公交卡、行业卡、银行卡等多 项应用,向用户提供方便、快捷、全方位的移动支付服务。 翼支付银行卡应用以手机替代传统的银行卡进行消费。

### 计算器

使用设备的计算器应用,方便您进行简单的运算。您可以点 击计算器界面的数字以及计算符号进行相关的计算。 轻触菜单按钮点击"高级面板",可进行更多计算操作。

### 数码相册

查看存放在本机和 TF 卡上的图片以及视频文件。 在数码相册界面,轻触菜单键弹出选项,可拍摄照片、拍摄 视频以及对数码相册进行常规和幻灯片播放设置。

### 记事本

使用记事本可以快速捕捉想法,记录内容、观点。

### 创建一个记事

- 1. 从主屏幕,点击记事本,在记事本列表界面,点击"添加 记事"。
- 2. 输入记事标题和记事内容。
- <span id="page-25-3"></span><span id="page-25-2"></span><span id="page-25-1"></span><span id="page-25-0"></span>3. 点击"保存", 保存输入的内容并返回到记事列表。

# 世界时间

查看当前城市的时间日期。 长按列表某一城市记录,可以将所选城市的时区设定为当前 时区。 点击"添加城市",进入选择城市查看对应的时区信息,并 且可以选择相应城市添加进来。 点击"选择删除",可以选择删除已选城市。

# 文件管理

查看存放在话机或 TF 卡上的文档。 通过文件管理器,可以浏览及管理存储卡上的文件和文件夹。 轻触菜单按钮弹出子菜单:

- 1. 新建文件夹:编辑文件夹名称保存文件。
- 2. 排序:按照不同的标准排序。
- 3. 属性:查看选中文件的属性。
- 4. 存储器状态:查看话机和TF卡的存储情况。 提示:

各预置文件夹相应存放文件格式如下:

- Audio:mp3、amr、mid、wav、m4a、ogg
- Other: 目录/Other/vCard下存放\*.vcf文件 目录/Other/vCalendar下存放\*.vcs文件 目录/Other下存放其他的文件格式
- **•** Picture: bmp、jpg、jpeg、gif、png
- <span id="page-26-1"></span><span id="page-26-0"></span> $\bullet$  Video: mp4  $\sqrt{3gp}$ , 3g2

## 媒体播放器

#### 音乐

点击进入音乐库界面,选项如下:

- 1. 艺术家:按照艺术家的姓名来划分歌曲类型。
- 2. 专辑:按照专辑名称查看歌曲。
- 3. 全部歌曲:查看全部乐曲列表。
- 4. 播放列表:查看当前播放列表和已存播放列表。
- 点击某首歌曲进入媒体播放器界面,轻触菜单按钮弹出菜单:
- 音乐库:查看本机音乐库文件。
- 派对随机播放:随机播放派对音乐。
- 添加到播放列表:添加本曲目到播放列表中。
- 设为铃声:将该曲目设为铃声。
- 删除:删除本曲目。

在播放歌曲界面,按侧键可以调节音量大小。

注意:

可以支持播放的文件格式:mp3、amr、wav、mid、ogg 等。

# 流媒体

打开进入流媒体播放界面,轻触菜单按钮,点击"打开URL", 可以输入网址,点击"确定"连接网址,进行实时播放。

注意:可以支持播放的文件格式:mp3、amr、wav、mid、3gp、 mp4 等。

#### 视频

<span id="page-27-0"></span>进入查看存放在本机中的视频文件。 点击"视频"进入视频播放界面,点击屏幕弹出播放器软按 钮,按侧键可以调节音量大小。 注意:可以支持播放的文件格式:3gp、mp4 等。

# 快速呼叫

点击图标 进入,添加编辑标签和号码,同时可以设置IP 呼叫,点击"保存"并退出。 进入快速呼叫界面,找到所需号码,点击拨出。

# 电子邮件

#### 设置电子邮件

首次在手机中设置电子邮件帐户。

- 1. 在设置电子邮件界面,输入电子邮件地址和密码,点击 "下一步";
- 2. 输入指定该帐户的名称(可选)和您希望在外发邮件上 显示的姓名,点击"完成"。

您也可以手动设置电子邮件帐户:

- 1. 在设置电子邮件界面,输入电子邮件地址和密码;
- 2. 点击"手动设置",选择电子邮件帐户类型;
- 3. 设置服务器具体信息等;
- 4. 完成设置。

设置多个帐户,可在设置首个帐户的收件箱界面,轻触菜单 按钮,点击"帐户"后再点击"添加帐户"进行设置。 注意: 在"添加帐户"设置中,勾选"默认情况下从此帐户 发送邮件",以电子邮件方式发送文件时会选此帐户发送。

#### 创建电子邮件

- 1. 点击"电子邮件",进入收件箱界面;
- 2. 点击"写邮件";
- <span id="page-28-1"></span><span id="page-28-0"></span>3. 输入电子邮件的收件人地址,轻触菜单按钮点击"添加

- 4. 编辑主题、邮件内容。轻触菜单按钮,点击"添加附件", 选择文件。
- 5. 输入完成,点击"发送"或者"存为草稿"。
- 在收件箱列表界面操作如下:
- 短按打开邮件。
- 长按可对邮件进行打开、删除、转发、全部回复、回复 和标记为已读的操作。
- 轻触菜单按钮弹出子菜单:停止网络操作、文件夹、帐 户、帐户设置以及多选模式。
- 轻触菜单按钮选择"帐户设置",对该帐户常规设置, 如:电子邮件检查频率、默认帐户、启用签名、接收选 项等等;对通知设置以及服务器的接收和发送进行设置。 注意:
- 1. 如欲了解更多业务资费及其它详情请咨询当地运营商。
- 2. 帐户设置中"电子邮件检查频率"项默认为"永不", 邮件无法自动接收邮件,手动接收邮件,发送邮件的功 能不受此选项的影响。
- 3. 某些帐户的 pop 及 smtp 服务默认是不开通的如 gmail、 qq、yahoo;有些帐户对于较新的用户没有开启 pop 及 smtp 服务, 如 126、163; 当 pop 及 smtp 服务没有开通 时,在我们的电子邮件客户端上可能有不同的表现形式, 如连接服务器失败、鉴权失败、用户名密码不正确等等; 出现这种情况时,用户可以用其他客户端对照,如 foxmail 通常也是不可以使用的。

### 无线管理

<span id="page-29-0"></span>在"无线管理"界面,可对手机如下设置:

- 拨号连接:选择NET或WAP连接。
- WLAN:开启或者关闭WLAN。
- WLAN设置: 可以开启或者关闭WLAN, 还可以进行开 启网络通知功能或添加WLAN网络。轻触菜单按钮可以 选择扫描、高级或对电信服务器进行设置。
- 蓝牙:打开或者关闭蓝牙。
- 蓝牙设置:点击蓝牙项右边的图标 ,绿色显示时为开 启该功能。当开启蓝牙后,点击"设备名称"可以编辑 该设备的名称;点击"可检测",手机会开启可见;点 击"搜索蓝牙设备",手机会搜索并显示蓝牙设备列表。
- 移动网络:选择数据接入点、网络模式设置。

### 便签

点击进入"便签"列表界面,进行如下操作:

- 1. 点击"新建",可新建便签。
- 2. 在便签内容编辑界面,点击"设置",可设置画笔类型和颜 色;点击"保存",输入文件名后保存内容。

## 定时器

点击进入"定时器"列表界面,进行如下操作: 在时间编辑框中设置时间; 选择铃声提示音,当启动定时开启后,将以预定的铃声提示。

### 录音机

<span id="page-30-2"></span><span id="page-30-1"></span><span id="page-30-0"></span>本设备提供长时间的录音功能,请确保您的手机有足够的存 储空间。

#### 录制声音

- 1. 进入录音机,轻触菜单按钮弹出子菜单选择存储设置是 TF卡或者话机。
- 2. 保持手机麦克风在声源附近。
- 3. 点击"录音"开始录制声音,点击"停止"结束录制。
- 4. 在录音机界面点击"播放"可预听刚才录音;点击"保 存",可保存录音文件;若想要重新录制,点击"取消"。 提示:

使用媒体播放器中的音乐播放器可以直接播放录音文件。

## 秒表

点击"开始",秒表计时开始; 点击"记录",记录当前时间; 点击"暂停",计时停止; 点击"重置",所有记录归零。

# 文档阅读

使用文档阅读器,可以查询阅读设备中的Word、Excel、 PowerPoint、TXT工作簿等文档。 浏览文档

- 1. 从主屏幕,点击"文档阅读"按钮。
- 2. 选择存储卡中的文档。
- <span id="page-31-1"></span><span id="page-31-0"></span>3. 点击进行浏览。

## 追踪助寻

如果您的手机丢失,该功能能够为您寻找手机提供帮助。手 机丢失后,如果手机卡被换且在3次之内不能正确输入防盗密 码,手机会自动发送短信至预先设定的追踪号码,然后话机 进入被盗模式。在此模式下用户除了能拨打紧急电话以外不 能操作任何其他功能;如果输入正确密码,则进行正常处理。 开启:输入正确防盗密码→输入追踪号码(追踪号码不能为 空)→启动防盗功能;

修改密码:输入旧防盗密码→输入新防盗密码→确认新防盗 密码→修改防盗密码成功;

关闭:输入正确防盗密码→关闭防盗密码。

- 提示:
- 1. 用户第一次使用时需先使用修改密码功能,把初始防盗 密码"000000"修改为便于记忆的防盗密码,否则无法 开启防盗追踪功能。
- 2. "追踪号码"可直接输入也可点触进入电话簿进行选 择,只可输入一个号码,号码最大长度不超过32位。
- 3. 初始防盗密码默认为"000000"。
- 4. 复位时防盗密码复位,追踪号码清空(与追踪助寻功能 有关设置均复位)。

# UC浏览器

<span id="page-32-1"></span><span id="page-32-0"></span>打开启动 UC 浏览器应用,您可以高速快捷地连接到网络。在 导航页您方便的打开主页,并可查看常用网址以及历史记录。 详细使用说明请进入 UC 浏览器,轻触菜单按钮选择点击"更 多>帮助"。

注意:

在使用UC浏览器前,进入无线管理中,将拨号连接中的NET 连接后,即可进行使用。退出时,需要手动断开网络。

#### 安智市场

打开启动安智市场应用,进行下载并安装Android的应用。具 体参考安智市场帮助。 注意: 在使用安智市场浏览器前, 进入无线管理中, 将拨号 连接用NET 或WAP连接成功后,即可使用安智市场。

### 归属地查询

选择"国内信息查询"或"国际/地区代码"可以输入地域名 或号码,点击"查询"查询相关记录。 点击"自定义归属地",查看记录,轻触菜单按钮选择添加 记录。

# 手机QQ

搜狐快递打开手机QQ应用,输入帐号和密码,进行登录。 提示:

- 1. 如果登录失败,请选择网络设置,点击"无线管理>拨号 连接",从中选择NET拨号连接,再次登录即可进行QQ 聊天。
- <span id="page-33-2"></span><span id="page-33-1"></span><span id="page-33-0"></span>2. 退出QQ后,需要手动断开网络。

## PPP管理

根据需要对中国电信互联网设置 CTNET 和中国电信 WAP 设 置 CTWAP。

## 如何安装卸载软件

#### 安装:

- 1) 在文件管理中查找下载好的应用程序安装包(扩展名为 apk)。
- 2) 点击应用程序安装包,如果弹出"禁止安装",请根据 提示选择设置,打开"应用程序设置",选中"未知来 源",如果您同意,选择"确定",然后返回到应用列 表,再点击应用程序,并选择"安装"。
- 3) 安装成功后在主菜单中启动运行安装的应用。

卸载:

- 1) 进入"设置>应用程序>管理应用程序";
- 2) 选择要卸载的应用程序,点击"卸载"。

注意:

<span id="page-34-1"></span><span id="page-34-0"></span>智能手机具有开放式的应用软件,此功能仅限于个人应用, 不作为商业用途。选择做行单的功能应用做商业用途使用时, 必须进行专业适配和测试。

# 安全警告和注意事项

为了安全、有效的使用您的手机,请您在使用前阅读如下信 息。

- 1. 驾驶时请不要使用手机,以免造成交通事故;
- 2. 在飞机上应关闭手机,并请确认取消闹钟或自动开机设 置,以免发生自动开机;
- 3. 在加油站、爆破地点以及化学燃料附近请不要使用手机;
- 4. 在医院里请遵照有关规定使用手机;
- 5. 使用手机时请远离精密电子设备;
- 6. 为防止影响他人,公共场所请将手机设为振动;
- 7. 不要使用化学溶剂清洗或擦拭手机;
- 8. 废弃电池应放到电池回收箱内,请勿随意丢弃;
- 9. 通话期间请不要触摸天线,以免弱信号时影响手机性能;
- 10. 不要在高温、低温、高湿度或灰尘较多的环境下放置或 使用手机及其配件;
- 11. 请将手机和电池放在可靠的地方,避免强烈震动或碰撞;
- 12. 如果是初次使用手机,请注意给电池完全充电;
- 13. 不要随意拆卸手机,如需要请到指定专业机构进行维修;
- 14. 请将手机及其配件放在小孩触摸不到的地方;
- 15. UIM 卡要妥善保管和使用,避免静电、划伤和弯折;
- 16. 请使用本型号产品的原装配件;
- 17. 手机使用时请使用本公司标配的标准电池、充电器和及 其它配件。如因使用第三方的附件和配件造成的后果, 本公司将不承担任何责任;
- 18. 长时间使用耳机时如果音量过大,可能会导致永久性的 听力受损;
- 19. 您的设备具有内置天线。本产品应该在其一般正常的位 置中操作,以便确保辐射的效能及干扰的安全性。就和 使用其他的移动无线电传输设备一样,使用者若希望同

时轻松使用设备并考量人身安全,在操作设备时身体的 任何部分最好不要太靠近天线;

- 20. 请在网络覆盖范围内使用手机;
- 21. 在温度变化较为剧烈或长时间通话时 LCD 的显示效果 会有所改变;
- 22. 使用医疗设备时应注意以下几点:

#### 起搏器

起搏器厂商建议手机与起搏器之间至少应保持 15 厘米的距 离,使用起搏器者应注意:

- 当手机打开时应始终保持手机与起搏器之间距离大于15 厘米。
- 请勿将手机放到上衣口袋里。
- 如果您怀疑发生了干扰请立即关闭手机。
- 请在起搏器另一侧使用手机以减少潜在干扰。

#### 助听器

一些数字手机可能会对某些助听器产生干扰。如果出现了这 类干扰,则需要您与助听器厂商联系以寻求解决办法。

#### 其他医用设备

如果您还有其他医用设备,请向这些设备制造商咨询,确认 它们是否能够充分屏蔽周围的射频信号。您也可以与医生咨 询相关信息。

# 使用与维护

本话机是由优良技术设计的产品,请小心使用。下列建议有 助于用户更好的使用和维护本产品。

- 1. 将话机及所有零件放置在儿童拿不到的地方。
- 2. 请保持话机干燥。雨水、湿气和各种液体或水分可能含 有腐蚀电路的矿物质。
- 3. 请将手机远离磁性设备(如:磁卡和软盘);勿将手机、 电池及充电器置于强电磁场中(如:电磁炉和微波炉)。
- 4. 请勿将话机存放在高温的地方。高温可能会缩短电子装 置的寿命、破坏电池,并使某些塑料零件变形或熔化。
- 5. 请勿将话机存放在低温的地方。当它从低温处移至正常 温度时,内部会产生潮气,可能造成电路板的损坏。
- 6. 请勿尝试拆卸话机,非专业人员的不得当处理可能会导 致装置损毁。如果遇到疑难问题,请及时到专业的维修 场所进行维修。
- 7. 请勿投掷、敲击或摇晃话机,粗暴的使用方式可能会破 坏内部主机板。
- 8. 请勿使用刺激性的化学制品、清洁剂或腐蚀性的清洁剂 来清洁电话。要清洁话机时,请使用蘸有温和肥皂水的 抹布轻轻擦拭。
- 9. 请勿为话机涂上颜料。颜料可能会妨碍装置的活动零件, 影响正常使用。

<span id="page-37-0"></span>本产品电磁辐射比吸收率(SAR)最大值为 2.0W/kg,符合国 家标准 GB 21288-2007 的要求。

# 简单故障排除

如果您的手机在使用过程中出现问题,请先尝试使用下面的 "故障排除方法",进行相应的操作,如果问题仍旧存在, 请与专业的维修人员联系。

<span id="page-38-0"></span>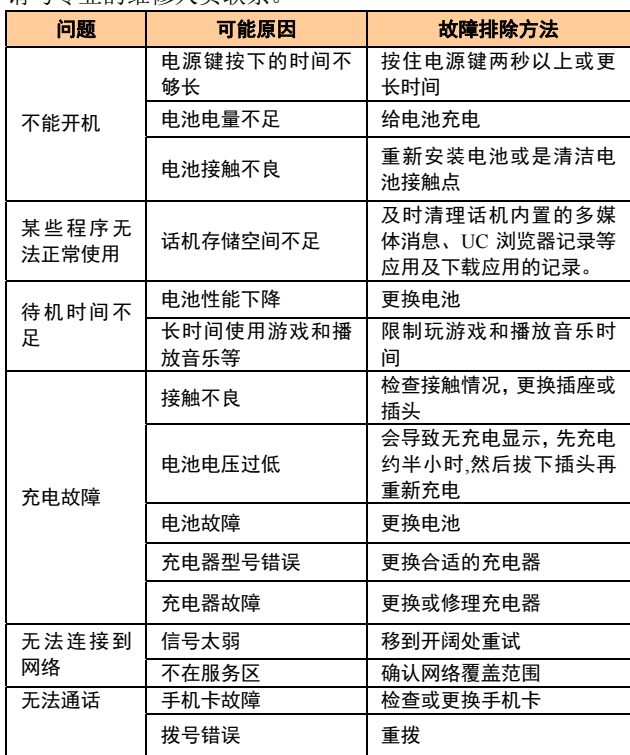

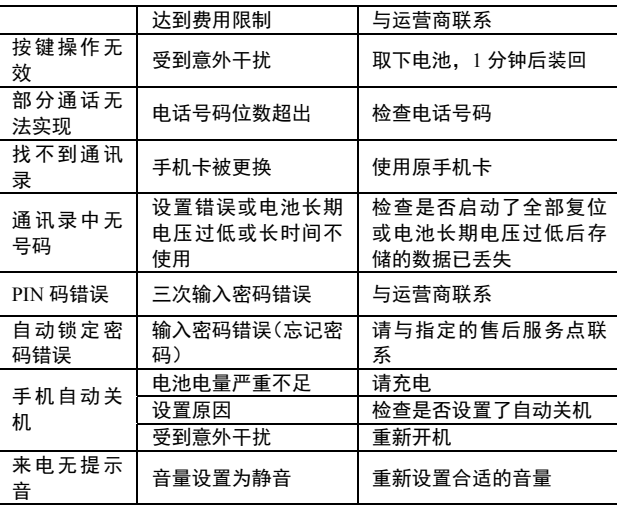

# 环保使用说明

一. 海信通信产品在设计和生产时, 符合电子信息产品有毒、 有害物质或元素控制国家标准或行业标准, 采用了资源利用 率高、易于降解、便于回收利用、有利于环保的材料、技术 和工艺方案,满足《电子信息产品污染控制管理办法》的环 保要求。

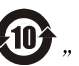

二. 产品铭牌以及说明书等印刷的污染控制标识" 标明的含义是: 海信通信产品的环保使用期限为10年。

三. 请在使用产品前, 详细阅读使用说明书, 确保产品工作 在正常使用条件之下。

四. 回收机构在对海信通信产品进行拆解回收时需要对含有 有毒有害物质的部件进行合理的处置,不得随意丢弃或者填 埋。

<span id="page-40-0"></span>五.《海信通信产品有毒有害物质或元素名称及含量标识》包 含了对海信通信产品、附件、包装材料等所有组成部分中有 毒有害物质或元素的统计。由于目前国际、国内行业配套技 术水平达不到等因素<br>海信通信产品的少数部件中还存在有 毒有害物质, 在环保使用期限内使用并不会出现有毒有害物 质泄漏、析出、突变等影响消费者健康的问题,请放心使用。

### 海信通信产品有毒有害物质或元素名称及含量标识

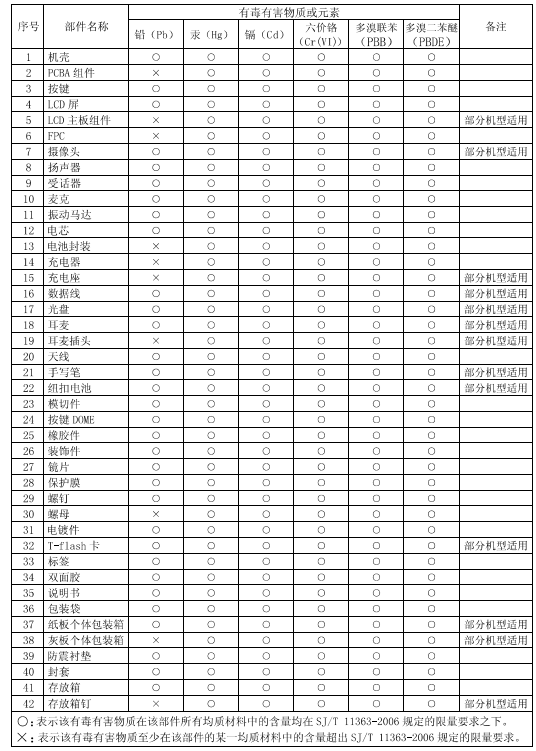

# 手机真伪鉴别提示卡

尊敬的用户:<br> 您好,为保证您的合法权益,建议您仔细阅读本提示卡,以便查验您购<br>买的手机的真伪。

您购买的手机上应加贴尺寸为 30mm×12mm 的进网标志 (蓝色或绿色)。

进网标志上第一行信息(由数字和"-"组成)是该型号手机的进网证 号, 第二行信息是该部手机的型号, 第三行信息为扰码, 这个扰码是唯一的。

您可以通过以下方式查验进网标志的真伪。

(一) 网站查询

登陆WWW.TENAA.COM.CN网站,进入"标志验证"栏目按提示输入相关信 息即可验证。

网站 24 小时免费服务, 方便快捷, 建议您使用此方式查验。

(二) 人工电话查询

服务内容: 查询进网标志信息和手机串号的真伪。本方式不收取任何查 派分的名:当时过的协会は心积了机中于的典例。本为人不认识上的重要用,您只需根据通话时间、是否长途等支付通信运营商的通信费用。<br>服务时间: 周一至周五(节假日除外) 上午 8:00-11:30 下午 1:00-

 $5:00$ 

- 。<br>查询电话:010-82058767 、 82050313<br>(三)短消息验证
	- 1、查询方法
	-

』<sub>吗?</sub>; 。<br>输入信息: RW#许可证编号#扰码#手机串号。<br>其中: "RW"为固定代码, 不分大小写; "#"为间隔符, 可以用空 格代替。

- 
- 2、输入完毕, 发送至10669500<sup>®</sup>, 即可等待回复结论。<br>3、若需获得帮助信息, 只需输入RW, 并发送到10669500. (帮助信息 免费)
- 4、资费标准: 每回复一条结论信息收费 1 元。

您还可以登陆WWW.TENAA.COM.CN网站,进入"手机图片查询"栏目,核 对手机在申请办理进网许可证时的样式和外观。

<span id="page-42-0"></span> $\Phi_{\dot{H}}$  2007年11月1日起正式启用新代码10669500, 原代码9500不再使用。

装箱明细:

| 品名               | 数量    |
|------------------|-------|
| HS-E86 本体 (不含电池) | 1个    |
| 电池               | 1块    |
| 旅行充电器(含数据线)      | 1个    |
| 产品使用说明书          | 1本    |
| 用户服务指南           | 1本    |
| 电信天翼业务使用说明       | 1本    |
| 海信通信授权服务网络名录     | $1$ 本 |